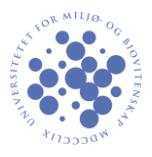

## **VPN for Ubuntu**

Her er en kort guide for å koble til VPN på UMB. Guiden er utformet for Ubuntu 12.10, men innstillingene er like for de fleste linuxdistribusjoner.

Begynn med å velge «Configure VPN» fra lista over nettverk.<br> $\bullet$  8:42 AM  $\updownarrow$ 

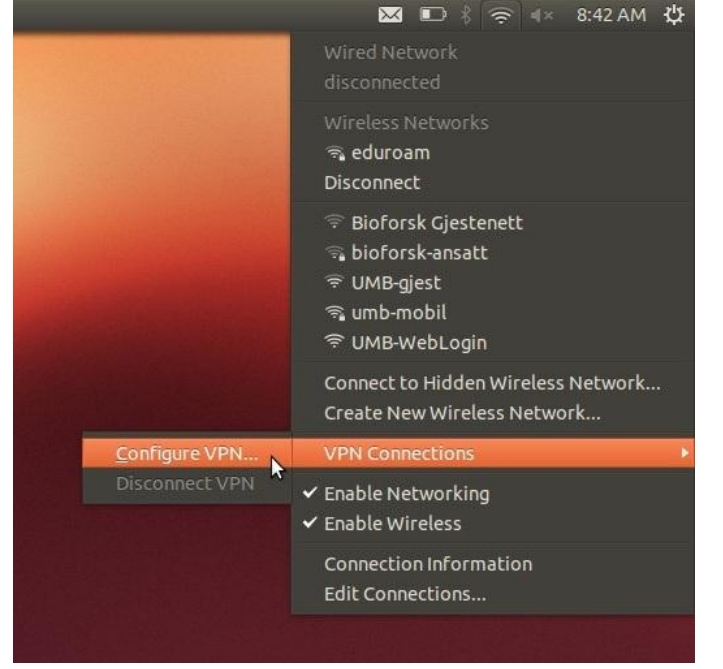

## Klikk «Add» som vist i bildet under.<br> **Beg** Network Connections

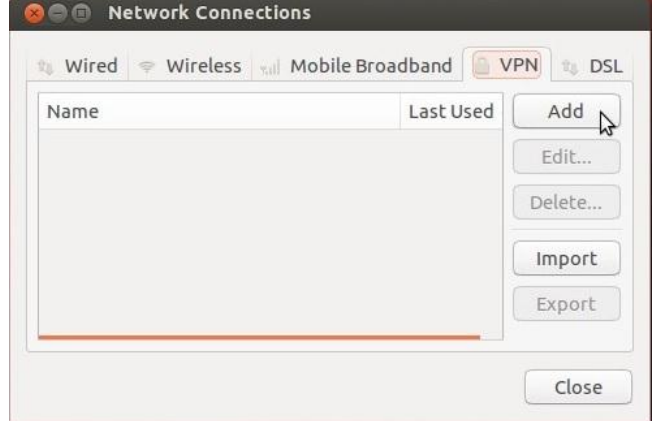

Velg "Point-toPoint Tunneling Protocol" og trykk create.

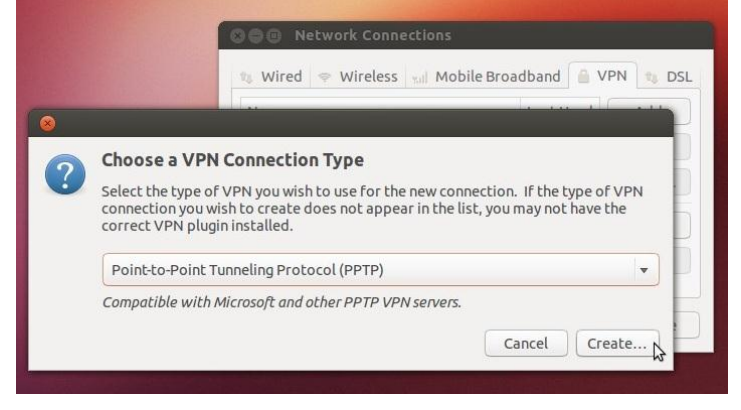

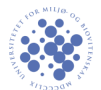

## Fyll inn informasjonen som vist i bildet under til venstre. For *ansatt* og *phd* benytt *ansatt.vpn.umb.no* som gateway. For *student* benytt *student.vpn.umb.no* (som vist i bildet).

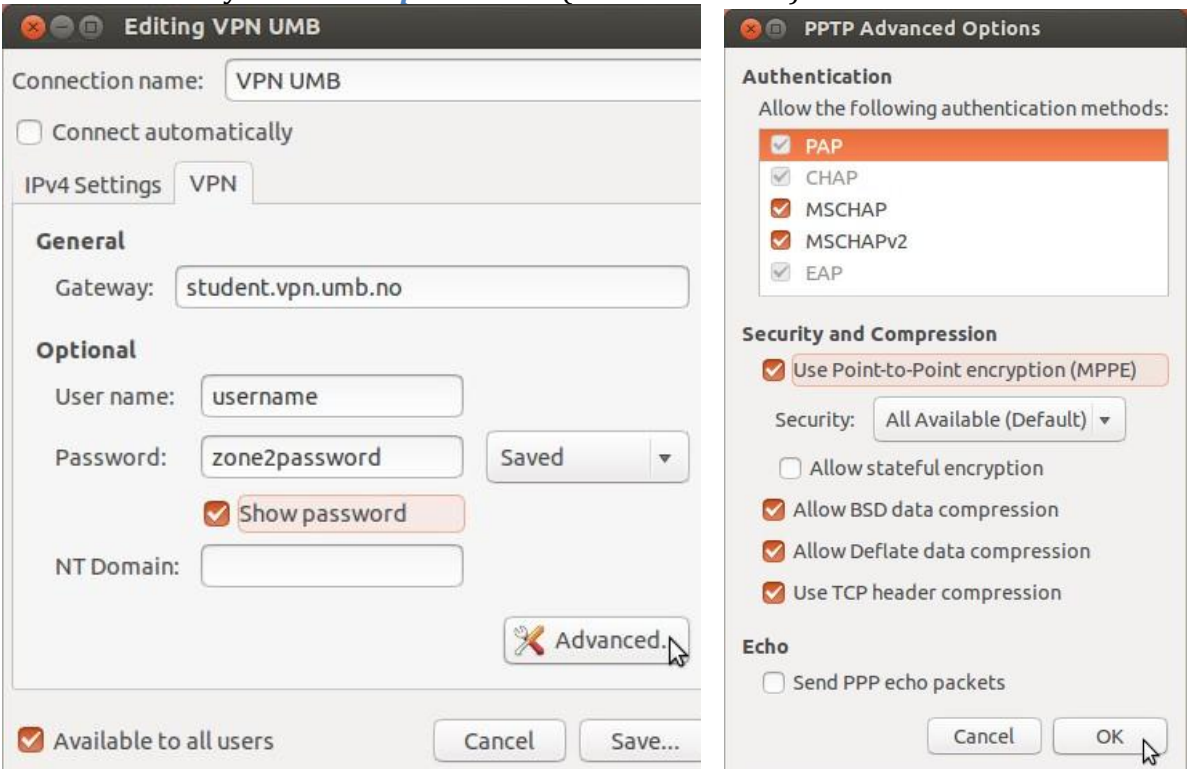

Velg «Advanced». Da vil bildet til høyre komme opp. Huk av for "Use Point-to-Point encryption". Trykk så "Ok" på bildet til høyre og "Save" på bildet til venstre.

For å koble til VPN gå til «VPN Connections» fra nettverksmenyen og klikk på «VPN UMB».

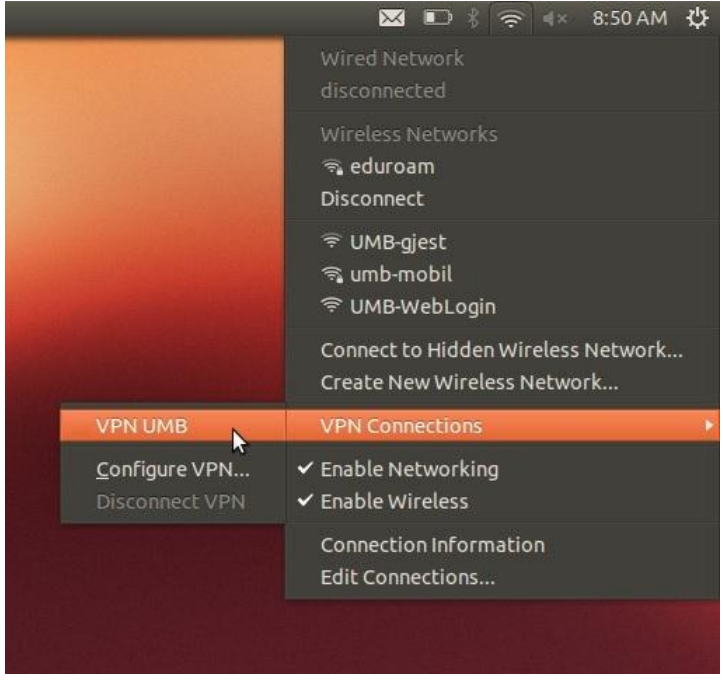

PS! VPN bør kun benyttes når det er behov for det. Det kan være uheldig å route privat trafikk gjennom skolens servere.